# ةدام عم 802.1Q trunking لكشي ةزافح 2948G-L3s و CatOS baser حاتفم  $\ddot{\phantom{0}}$

# المحتويات

[المقدمة](#page-0-0) المتطلبات ا<u>لأساسية</u> [المتطلبات](#page-0-2) [المكونات المستخدمة](#page-0-3) [الاصطلاحات](#page-1-0) [النظرية الأساسية](#page-1-1) [التكوين](#page-1-2) ال<u>رسم التخطيطي للشب</u>كة [التكوينات](#page-1-4) [التحقق من الصحة](#page-3-0) [أوامر عرض G2948 Catalyst](#page-3-1) [show Catalyst 2948G-L3 أوامر](#page-5-0) [استكشاف الأخطاء وإصلاحها](#page-5-1) [معلومات ذات صلة](#page-5-2)

# <span id="page-0-0"></span>المقدمة

يناقش هذا وثيقة ويقدم عينة تشكيل من Fast EtherChannel (FEC) و 802.1Q trunking، بين مادة حفازة 3L-G2948 مفتاح أن يركض IOS cisco ®برمجية ومحولات أن يركض مادة حفازة os) كل نموذج، بما في ذلك مادة حفازة 4000، 5000، و 6000 sery مفتاح).

# <span id="page-0-1"></span>المتطلبات الأساسية

#### <span id="page-0-2"></span>المتطلبات

للحصول على قائمة بمحولات Catalyst التي تدعم تغليف 802.1Q و ISL Trunking، ارجع إلى <u>[متطلبات النظام](//www.cisco.com/en/US/tech/tk389/tk390/tsd_technology_support_protocol_home.html)</u> [لتنفيذ trunking](//www.cisco.com/en/US/tech/tk389/tk390/tsd_technology_support_protocol_home.html).

هناك guidelines خاص لتكوين EtherChannel و trunking. ارجع إلى وثائق برنامج المحول لديك. مثلا، إن يركض أنت مادة حفازة CatOS (os (برمجية إطلاق .8.2x على مادة حفازة ،6000/6500 أحلت [المادة حفازة 6500 sery](//www.cisco.com/en/US/products/hw/switches/ps708/tsd_products_support_configure.html) [برمجية تشكيل مرشد، 8.2](//www.cisco.com/en/US/products/hw/switches/ps708/tsd_products_support_configure.html) وفحصت بعناية أي تشكيل guidelines وقيود في [ال يشكل إثرنيت VLAN شنطة](//www.cisco.com/en/US/products/hw/switches/ps708/products_installation_and_configuration_guides_list.html) و [يشكل](//www.cisco.com/en/US/products/hw/switches/ps708/products_installation_and_configuration_guides_list.html) [EtherChannel](//www.cisco.com/en/US/products/hw/switches/ps708/products_installation_and_configuration_guides_list.html) قسم.

#### <span id="page-0-3"></span>المكونات المستخدمة

تستند المعلومات الواردة في هذا المستند إلى إصدارات البرامج والمكونات المادية التالية:

- مادة حفازة G2948 مع 7.1.2 CatOS ركب (Q802.1 فقط)
- مادة حفازة 3l-g2948 مع ios cisco برمجية إطلاق 12.0(14)20)5W (ركب

تم إنشاء المعلومات الواردة في هذا المستند من الأجهزة الموجودة في بيئة معملية خاصة. بدأت جميع الأجهزة المُستخدمة في هذا المستند بتكوين ممسوح (افتراضي). إذا كانت شبكتك مباشرة، فتأكد من فهمك للتأثير المحتمل لأي أمر.

#### <span id="page-1-0"></span>الاصطلاحات

للحصول على مزيد من المعلومات حول اصطلاحات المستندات، ارجع إلى [اصطلاحات تلميحات Cisco التقنية.](//www.cisco.com/en/US/tech/tk801/tk36/technologies_tech_note09186a0080121ac5.shtml)

# <span id="page-1-1"></span>النظرية الأساسية

يمكن أن يوفر إستخدام EtherChannel زيادة في النطاق الترددي والتكرار. EtherChannel مناسب لأنه يقيس النطاق الترددي بدون أي زيادة في تعقيد التصميم. تعامل الشجرة الممتدة حزمة EtherChannel كارتباط وحيد، لذلك ما من أنشوطة قدمت. تعامل بروتوكولات التوجيه أيضا EtherChannel كواجهة موجهة واحدة باستخدام عنوان IP مشترك. توفر عملية تجميع EtherChannel ما يصل إلى 1600 ميجابت في الثانية FEC (Fast EtherChannel)، أو الإرسال ثنائي الإتجاه الكامل، أو 16 جيجابت في الثانية GEC (EtherChannel(. يحمل trunking حركة مرور من عدة VLANs عبر إرتباط من نقطة إلى نقطة بين الجهازين. هناك طريقتان للربط هما بروتوكول الارتباط بين المحولات (ISL، أو بروتوكول خاص من Cisco (أو معيار Q802.1) معيار IEEE(. يتناول هذا المستند بشكل خاص توصيل Q.802.1

# <span id="page-1-2"></span>التكوين

في هذا القسم، ستتضمن التكوينات المقدمة خط اتصال FEC رباعي المنافذ وشبكة Q802.1 بين الطراز 3L-G2948 ومحول CatOS.

ملاحظة: للعثور على معلومات إضافية حول الأوامر الواردة في هذا المستند، أستخدم [أداة بحث الأوامر](//tools.cisco.com/Support/CLILookup/cltSearchAction.do) [\(للعملاء](//tools.cisco.com/RPF/register/register.do) المسجلين فقط).

### <span id="page-1-3"></span>الرسم التخطيطي للشبكة

يستخدم هذا المستند إعداد الشبكة التالي:

#### Port-channel 1.1 10.10.10.2/24 Port-channel 1.2 10.10.11.2/24

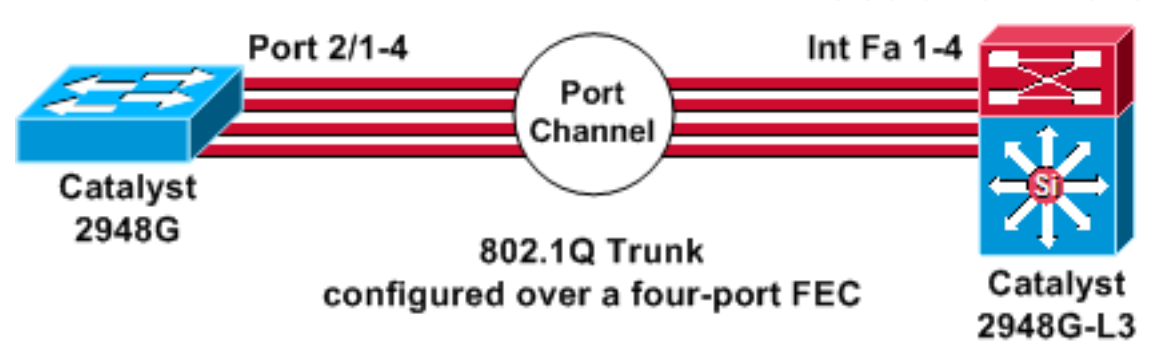

### <span id="page-1-4"></span>التكوينات

يستخدم هذا المستند التكوينات التالية:

- <u>مادة حفازة 2948g</u>
- Catalyst 2948G-L3 •

#### مادة حفازة g2948

```
CatOS (enable) show config
   .This command shows non-default configurations only
   Use 'show config all' to show both default and non-
                                              default
                                      .configurations
                                         ............
                               .......................
                                                   ..
                                                begin
                                                    !
               ***** NON-DEFAULT CONFIGURATION ***** #
                                                    !
                                                    !
                     time: Thu Nov 21 2002, 15:24:27#
                                                    !
                                      (version 7.1(2#
                                                    !
                                                    !
                      (system web interface version(s#
                                     set prompt CatOS
                                                    !
                                                test#
                                                    !
                           frame distribution method#
            set port channel all distribution mac both
                                                    !
                                                  ip#
         set interface sc0 1 10.10.10.1/255.255.255.0
                                         10.10.10.255
                               set interface sl0 down
                               set interface me1 down
                 set ip alias default 0.0.0.0
              set ip alias cat 10.10.10.2
                                                    !
                                            spantree#
               <vlan <VlanID#
                                                    !
                                    set boot command#
                      set boot config-register 0x2102
                                clear boot system all
                                                    !
Ports 2/1 to 2/4 are assigned to a port channel. ---!
 #port channel set port channel 2/1-4 29 ! #multicast
  filter set igmp filter disable ! #module 1 : 0-port
      Switching Supervisor ! !--- The trunking mode is
      specified as 802.1Q, because it !--- is the only
encapsulation that is supported on the !--- 2948G. The
 mode is set to nonegotiate, because the !--- 2948G-L3
     .(does not support Dynamic Trunking Protocol (DTP
             module 2 : 50-port 10/100/1000 Ethernet#
             set trunk 2/1 nonegotiate 802.1Q 1-1005
             set trunk 2/2 nonegotiate 802.1Q 1-1005
             set trunk 2/3 nonegotiate 802.1Q 1-1005
```

```
set trunk 2/4 nonegotiate 802.1Q 1-1005
The channel mode is set to on, because 2948G-L3 !-- ---!
    .(- does not support Port Aggregation Protocol (PAgP
                          set port channel 2/1-4 mode on
                                                      end
                                      Catalyst 2948G-L3
                                      2948G-L3# show run
                               ...Building configuration
                                  :Current configuration
                                                        !
                                            version 12.0
                                          no service pad
                         service timestamps debug uptime
                           service timestamps log uptime
                          no service password-encryption
                                                        !
                                       hostname 2948G-L3
                                                        !
          .enable secret 5 $1$bNvR$33puy1WCyrdKMvlnj61Js
                                                        !
                                          ip subnet-zero
                                                        !
                                                        !
The logical port-channel interface must be created ---!
!--- before you put the physical interfaces into the !--
  - channel group.interface port-channel1. no ip address
       no ip directed-broadcast hold-queue 300 in ! !---
   Specify the native VLAN: VLAN 1 in this example, !---
which is the default. For performance and security !---
 reasons, it is recommended that you keep the user !---
 traffic off of the native or management VLAN. interface
Port-channel1.1 encapsulation 802.1Q 1 native ip address
10.10.10.2 255.255.255.0 no ip redirects no ip directed-
     broadcast ! interface Port-channel1.2 encapsulation
      802.1Q 2 ip address 10.10.11.2 255.255.255.0 no ip
  directed-broadcast ! !--- Specify all of the physical
   ports that are part !--- of the logical port channel
 interface. interface FastEthernet1 no ip address no ip
          directed-broadcast channel-group 1 ! interface
    FastEthernet2 no ip address no ip directed-broadcast
channel-group 1 ! interface FastEthernet3 no ip address
   no ip directed-broadcast channel-group 1 ! interface
    FastEthernet4 no ip address no ip directed-broadcast
channel-group 1 ! !--- Output suppressed. ! ip classless
 ! ! line con 0 transport input none line aux 0 line vty
                          0 4 password cisco login ! end
```
# <span id="page-3-0"></span><u>التحقق من الصحة</u>

يوفر هذا القسم معلومات للتأكد من أن التكوين لديك يعمل بشكل صحيح.

#### <span id="page-3-1"></span>أوامر عرض G2948 Catalyst

• **يعرض عرض ميناء قناة**—معلومات EtherChannel. وهو يعرض ايضا نظام توزيع الأحمال او الإطارات، ومعلومات المنفذ والقناة.

*Verify that the port channel is UP (connected, on) and that !--- all the physical ports ---! are members (channel ID).* CatOS (enable) **show port channel**

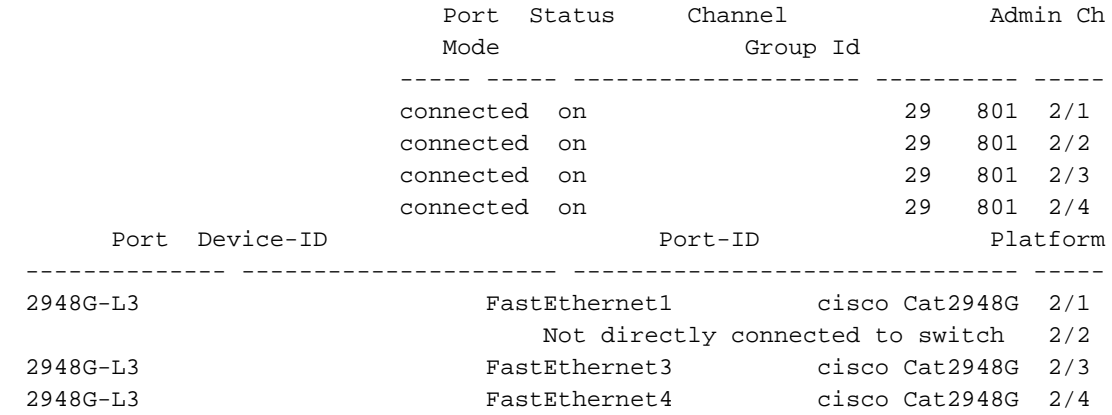

ملاحظة: من الطبيعي تماما أن لا يكون المنفذ 2/2 متصلا مباشرة بالمحول. عادة ما يبدو إخراج الأمر port show channel على المحول المتصل بالموجه بهذا المثال. لأن الموجه لا يشارك في PAgP) المستخدم للتفاوض على القنوات) والقناة ، فإن المنافذ تعرض معلومات جوار FEC باستخدام بيانات بروتوكول اكتشاف CDP (Cisco(. يرسل برنامج IOS Cisco حزم CDP على كل من واجهة القناة والواجهات المادية. يرى أحد منافذ Catalyst العديد من جيران CDP والتقارير . هذه مشكلة تجميلية، والمزيد من المعلومات يتوفر في [cisco بق id](//www.cisco.com/cgi-bin/Support/Bugtool/onebug.pl?bugid=CSCdp04017) [04017CSCdp](//www.cisco.com/cgi-bin/Support/Bugtool/onebug.pl?bugid=CSCdp04017)) [العملاء المسجلون](//tools.cisco.com/RPF/register/register.do) فقط).

• show port channel statistics=– يعرض مجموعة الإدارة من القناة ايسر ويعرض ما إذا كان PAgP قيد الاستخدام على قناة الميناء.تحقق من عدم إستخدام PAgP على الارتباطات. CatOS (enable) **show port channel status**

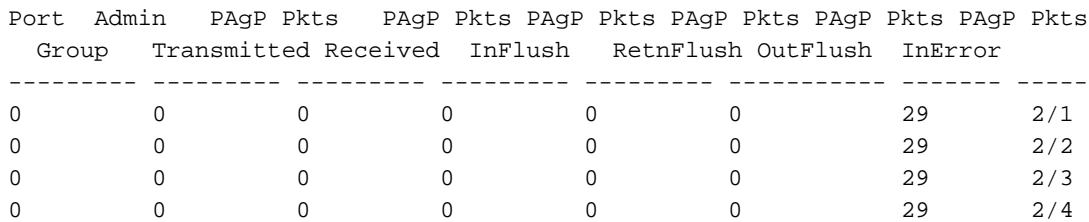

• show trunk=- يعرض وضع التوصيل، التضمين، وشبكة VLAN الأصلية.دققت ان مكنت trunking على القارن طبيعي وعلى الميناء قناة قارن. تحقق أيضا من أن وضع التوصيل تم ضبطه بشكل صحيح على البنفسجي.ملاحظة: على خط اتصال Q،802.1 يجب أن تتطابق شبكة VLAN الأصلية على كلا الجانبين. CatOS (enable) **show trunk**

> indicates vtp domain mismatch - \* Port Mode Encapsulation Status Native vlan ----------- ------------ ------------- ----------- ------- nonegotiate 802.1Q trunking 1 2/1<br>nonegotiate 802.1Q trunking 1 2/2 nonegotiate 802.1Q trunking 1 2/2 nonegotiate 802.1Q trunking 1 2/3 nonegotiate 802.1Q trunking 1 2/4 Port Vlans allowed on trunk ----------------------------------------------------------------- -------- 1-1005 2/1 1-1005 2/2 1-1005 2/3 1-1005 2/4 Port Vlans allowed and active in management domain ----------------------------------------------------------------- -------- 1 2/1  $1$   $2/2$  $1 \t 2/3$ 1 2/4 Port Vlans in spanning tree forwarding state and not pruned ----------------------------------------------------------------- --------

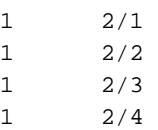

#### <span id="page-5-0"></span>show Catalyst 2948G-L3 أوامر

• **يزود أبديت قارن ميناء-1 channel—** الحالة من القناة ايسر والمنافذ ان يكون عضو من القناة مجموعة.دققت أن كل القارن طبيعي أن يكون جزء من EtherChannel يستطيع كنت رأيت كأعضاء. 2948G-L3# **show interfaces port-channel 1** Port-channel1 is up, line protocol is up (Hardware is FEChannel, address is 0008.a308.1c07 (bia 0000.0000.0000 MTU 1500 bytes, BW 400000 Kbit, DLY 100 usec, rely 255/255, load 1/255 (Encapsulation ARPA, loopback not set, keepalive set (10 sec Half-duplex, Unknown Speed, Media type unknown ARP type: ARPA, ARP Timeout 04:00:00 **No. of active members in this channel: 4 Member 0 : FastEthernet2 Member 1 : FastEthernet1 Member 2 : FastEthernet4 Member 3 : FastEthernet3**  Last input 00:00:00, output 00:00:55, output hang never Last clearing of "show interface" counters never Queueing strategy: fifo Output queue 0/40, 0 drops; input queue 0/300, 0 drops minute input rate 0 bits/sec, 0 packets/sec 5 minute output rate 0 bits/sec, 0 packets/sec 5 packets input, 50714549 bytes, 0 no buffer 596128 Received 7 broadcasts, 0 runts, 0 giants, 0 throttles input errors, 0 CRC, 0 frame, 0 overrun, 0 ignored, 0 abort 0 watchdog, 0 multicast 0 input packets with dribble condition detected 0 packets output, 17498215 bytes, 0 underruns 44294 output errors, 0 collisions, 0 interface resets 0 babbles, 0 late collision, 0 deferred 0 lost carrier, 0 no carrier 0 output buffer failures, 0 output buffers swapped out 0 • show cdp neighbor— يسرد جميع أجهزة Cisco المتصلة مباشرة التي يتم اكتشافها من خلال CDP.دققت أن يكون المفتاح على الطرف الآخر مرئي من خلال كل ميناء طبيعي. 2948G-L3# **show cdp neighbor** Capability Codes: R - Router, T - Trans Bridge, B - Source Route Bridge S - Switch, H - Host, I - IGMP, r - Repeater Device ID Local Intrfce Holdtme Capability Platform Port ID JAB032400H2 Port-channel1.1 126 T S WS-C2948 2/3 JAB032400H2 Port-channel1.1 124 T S WS-C2948 2/4

# <span id="page-5-1"></span>استكشاف الأخطاء وإصلاحها

لا تتوفر حاليًا معلومات محددة لاستكشاف الأخطاء وإصلاحها لهذا التكوين.

# <span id="page-5-2"></span>معلومات ذات صلة

● [يشكل ISL و trunking q802.1 بين CatOS مفتاح ومسحاج تخديد خارجي \(تحشد بين VLAN\(](//www.cisco.com/en/US/products/hw/switches/ps663/products_configuration_example09186a008014859e.shtml?referring_site=bodynav)

JAB032400H2 Port-channel1.1 123 T S WS-C2948 2/1 JAB032400H2 Port-channel1.1 123 T S WS-C2948 2/2

- [عمليات التكوين العينة 3L-G2948 Catalyst شبكة VLAN الفردية، وشبكة VLAN المتعددة، وطبقة التوزيع](//www.cisco.com/en/US/products/hw/switches/ps672/products_tech_note09186a0080093f8f.shtml?referring_site=bodynav) [متعددة شبكات VLAN المتصلة بمركز الشبكة](//www.cisco.com/en/US/products/hw/switches/ps672/products_tech_note09186a0080093f8f.shtml?referring_site=bodynav)
	- [أستكشاف أخطاء الأجهزة وإصلاحها للمحولات من السلسلة 3L-G3/4908L-G2948 Catalyst](//www.cisco.com/en/US/products/hw/switches/ps672/products_tech_note09186a0080094627.shtml?referring_site=bodynav)
		- <u>دعم منتجات الشبكات المحلية (LAN)</u>
			- [دعم تقنية تحويل شبكات LAN](//www.cisco.com/web/psa/technologies/tsd_technology_support_technology_information.html?c=268435696&referring_site=bodynav)
		- [الدعم التقني والمستندات Systems Cisco](//www.cisco.com/cisco/web/support/index.html?referring_site=bodynav)

ةمجرتلا هذه لوح

ةي الآلال تاين تان تان تان ان الماساب دنت الأمانية عام الثانية التالية تم ملابات أولان أعيمته من معت $\cup$  معدد عامل من من ميدة تاريما $\cup$ والم ميدين في عيمرية أن على مي امك ققيقا الأفال المعان المعالم في الأقال في الأفاق التي توكير المالم الما Cisco يلخت .فرتحم مجرتم اهمدقي يتلا ةيفارتحالا ةمجرتلا عم لاحلا وه ىل| اًمئاد عوجرلاب يصوُتو تامجرتلl مذه ققد نع امتيلوئسم Systems ارامستناه انالانهاني إنهاني للسابلة طربة متوقيا.